## ESR Learning Management - 10 Steps to Add Local e-Learning Content

the SCORM adapter be setup. You must include the **full** URL to the Oracle\_SCORM\_Adapter\_JS.html file. This should look something like:

**图 LMSApplet.js** 

 $\epsilon$  lms12.html

adapter\_no\_url.html

adapter\_blank.html

**B** adapter\_Ims.js

**B**adapter\_js.js

htaccess.

**CAcerts** 

info.php

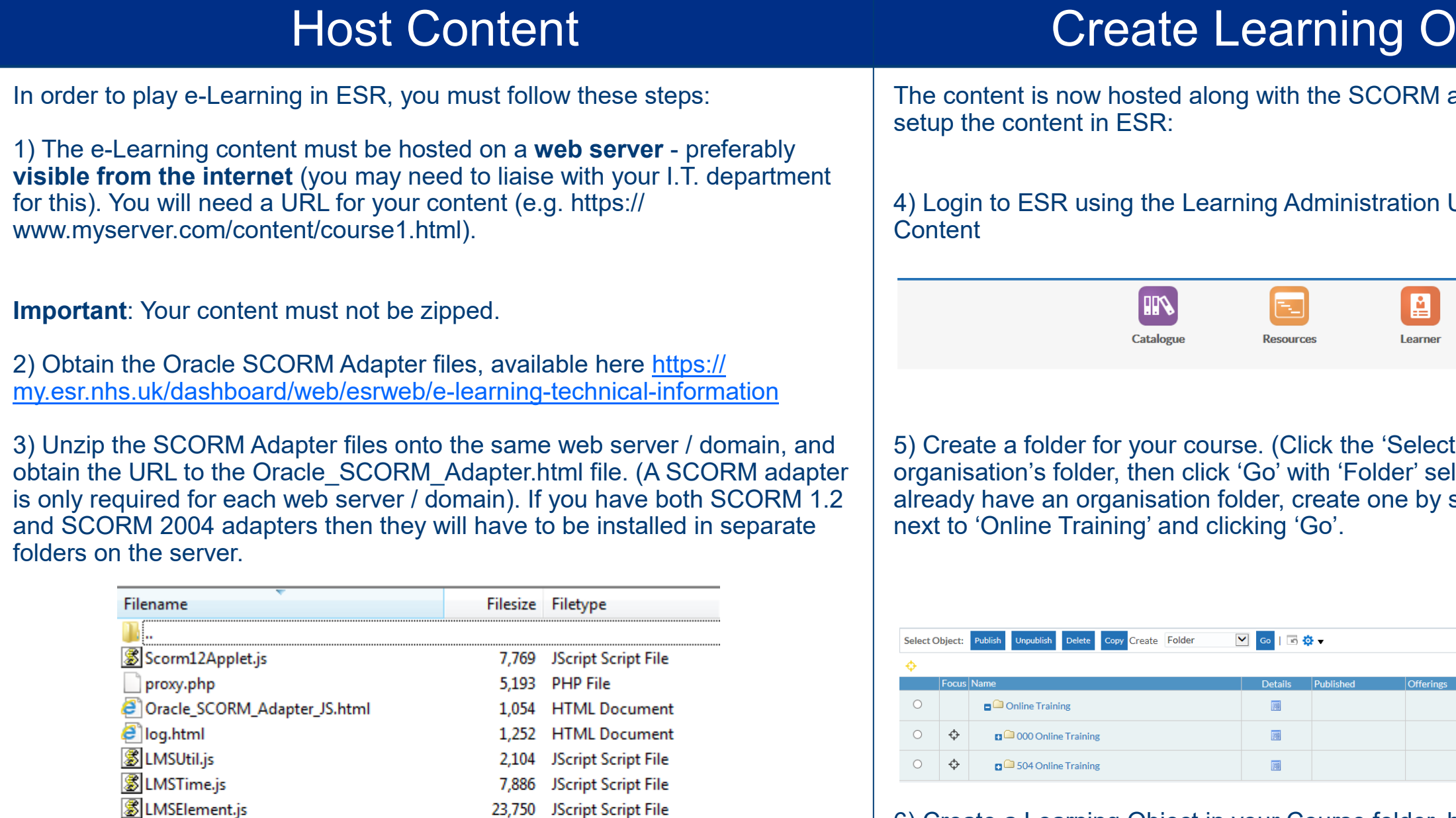

Full details on installation of SCORM Adapters can be found here [https://](https://my.esr.nhs.uk/dashboard/web/esrweb/e-learning-technical-information) [my.esr.nhs.uk/dashboard/web/esrweb/e](https://my.esr.nhs.uk/dashboard/web/esrweb/e-learning-technical-information)-learning-technical-information

The ICD User for your organisation must then raise an SR requesting that

27,046 JScript Script File

21 PHP File

717 HTML Document

506 HTML Document

538 JScript Script File

3,211 JScript Script File

107 HTML Document

28 HTACCESS File

**File folder** 

https://www.myserver.com/JSAdapter12\_php//Oracle\_SCORM\_Adapter\_JS.html

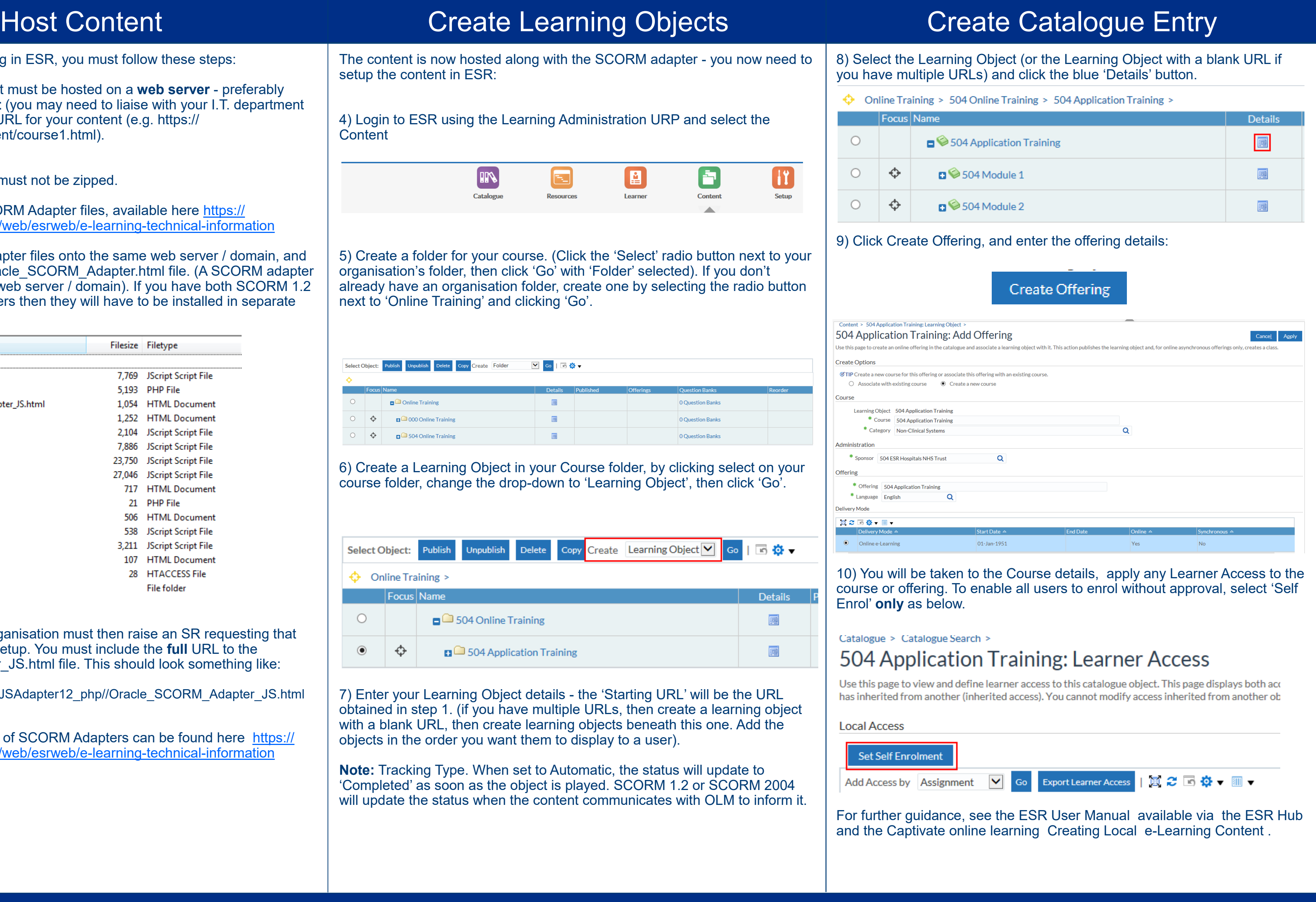